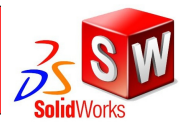

Réaliser une pièce simple en utilisant SolidWorks avec un minimum d'explication.

Seul l'ordre des opérations, les différentes dimensions et les fonctions à utiliser seront indiqués.

Rappel( voir tuto prise en main solidworks)

Pour créer des pièces dans SolidWorks il faut :

1. Dessiner une esquisse (rectangle, cercle, polyligne fermée, ....) en 2D sur un plan.

- 2. Côter l'esquisse
- 3. Appliquer la fonction "Extrusion" pour créer le volume (3D)

Puis suivant la pièce à créer, il faut dessiner une nouvelle esquisse sur l'une des faces du 1er volume et appliquer une fonction : extrusion pour faire un volume extérieur ("bosse" ) ou un enlèvement de matière (trou).

## **1 - Opérations préliminaires**

## **1-1 Lancer le logiciel**

•Clique sur : « **Démarrer** » --> « **Harp** » --> « **techno** » --> « **SolidWorks** »

## **1 - 2 Commencer une nouvelle pièce**

•Clique sur: « **Fichier** » --> « **Nouveau** » •Clique sur : « **Pièce** » puis « **OK** »

## **1 - 3 Enregistrer**

Enregistrer le dessin vide. La première fois, enregistrer en utilisant "Enregistrer sous"

•Cliquer sur le menu « **Fichier** » Choisir « **Enregistrer sous** » •Changer de dossier : Choisir sa zone personnel "**P**" •Dans la zone « **Nom du fichier** » écrire «**Cabine + ton nom** ». •Cliquer sur « **Enregistrer** » ou appuyer sur la touche « **Entrée** »

**Penser à enregistrer régulièrement votre travail, il n'est jamais rappelé de le faire tout au long du tutoriel.**

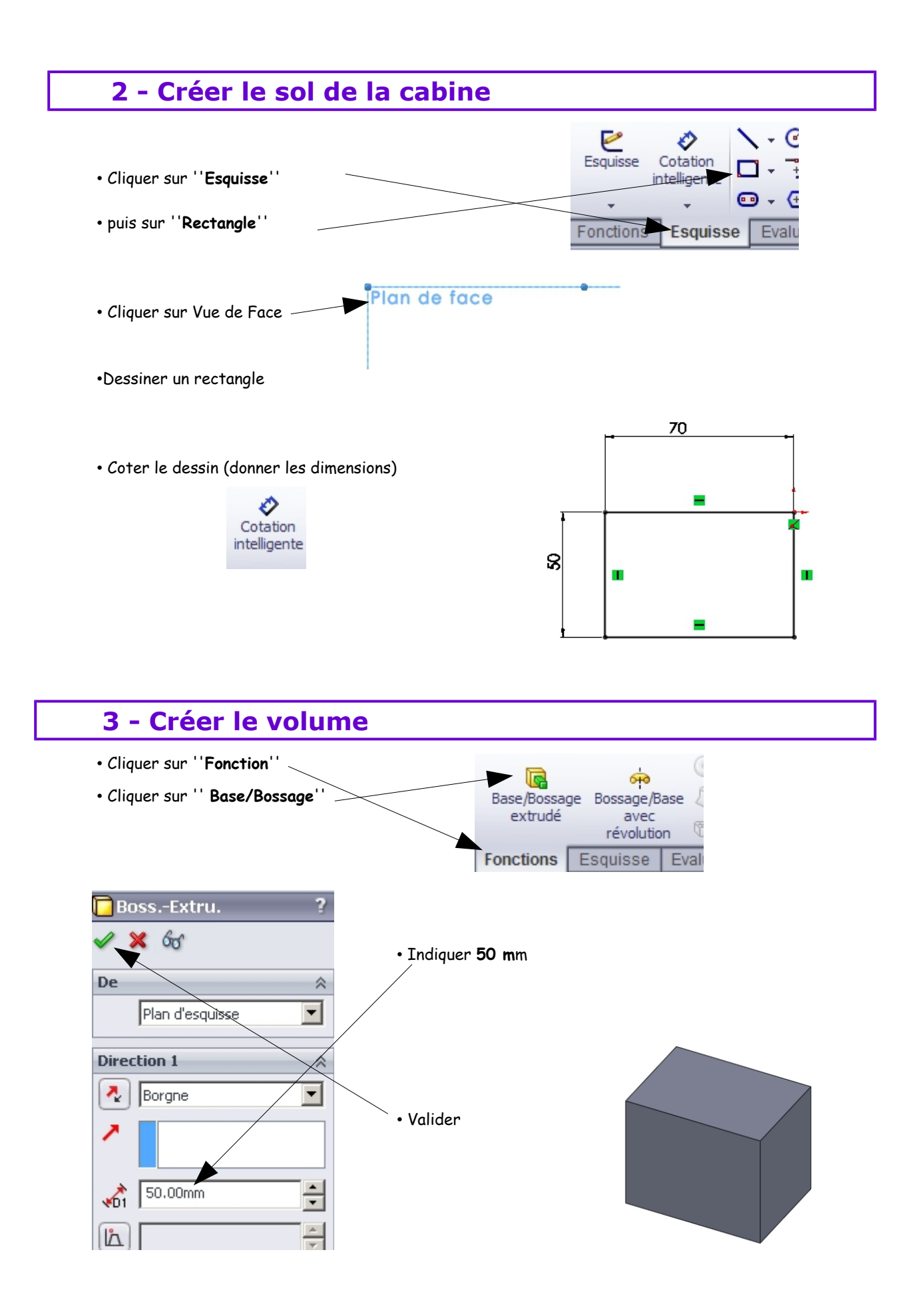

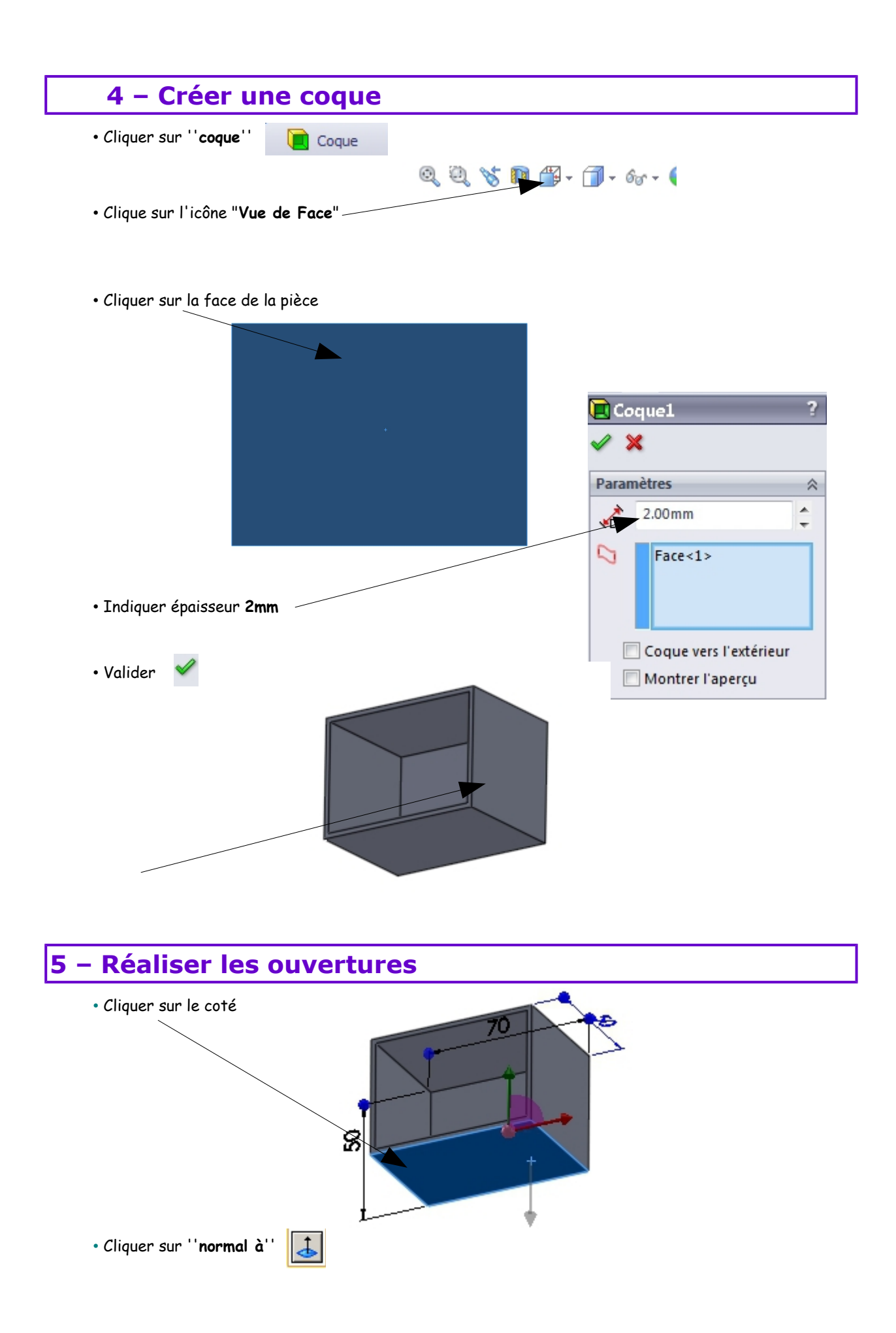

- Cliquer sur ''**esquisse**'' Esquisse C Ο Cotati Ţ atellige • puis sur ''**rectangle**''  $\overline{G}$ ⊕ ÷ Fonctions Esquisse Evalu
- Réaliser l'esquisse de3 rectangles

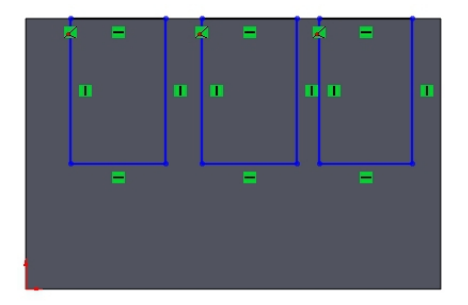

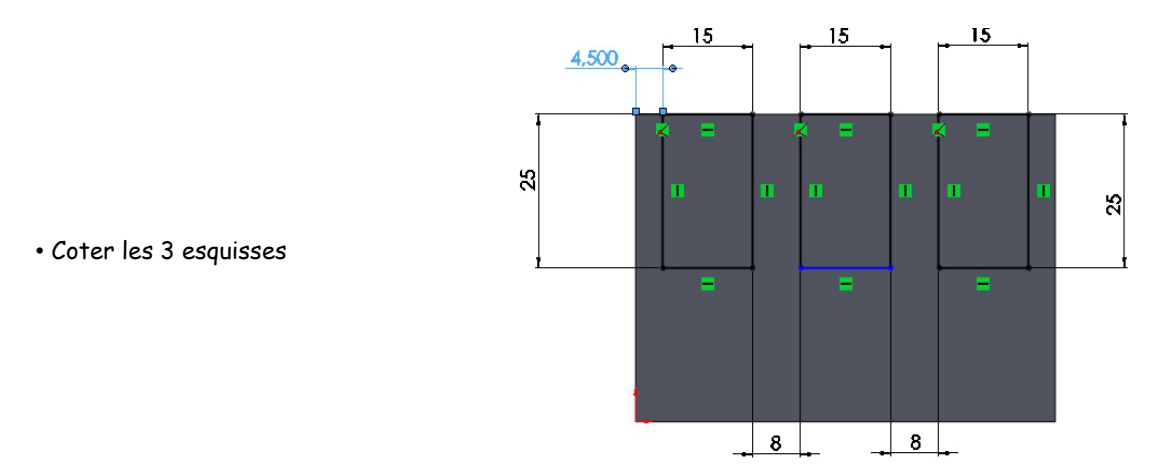

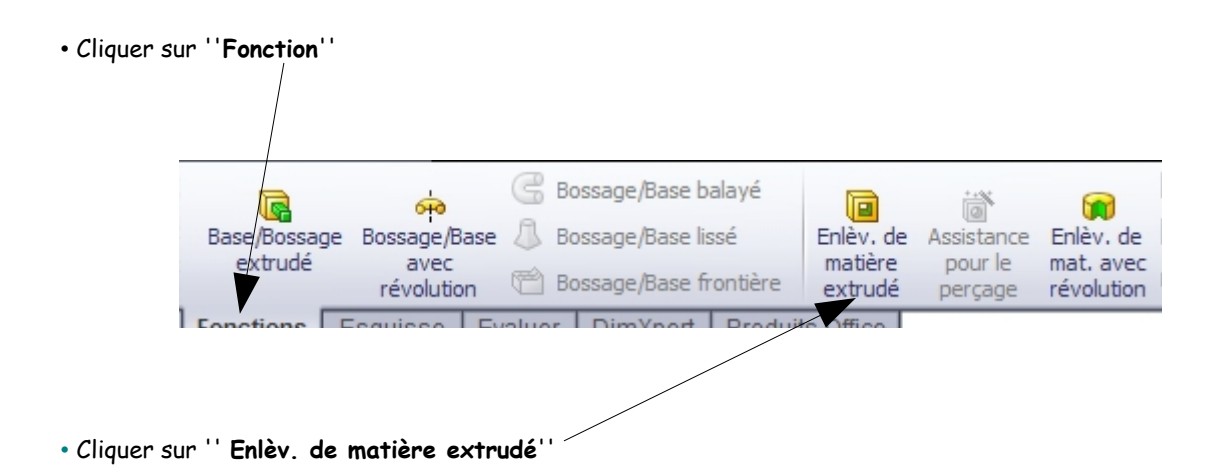

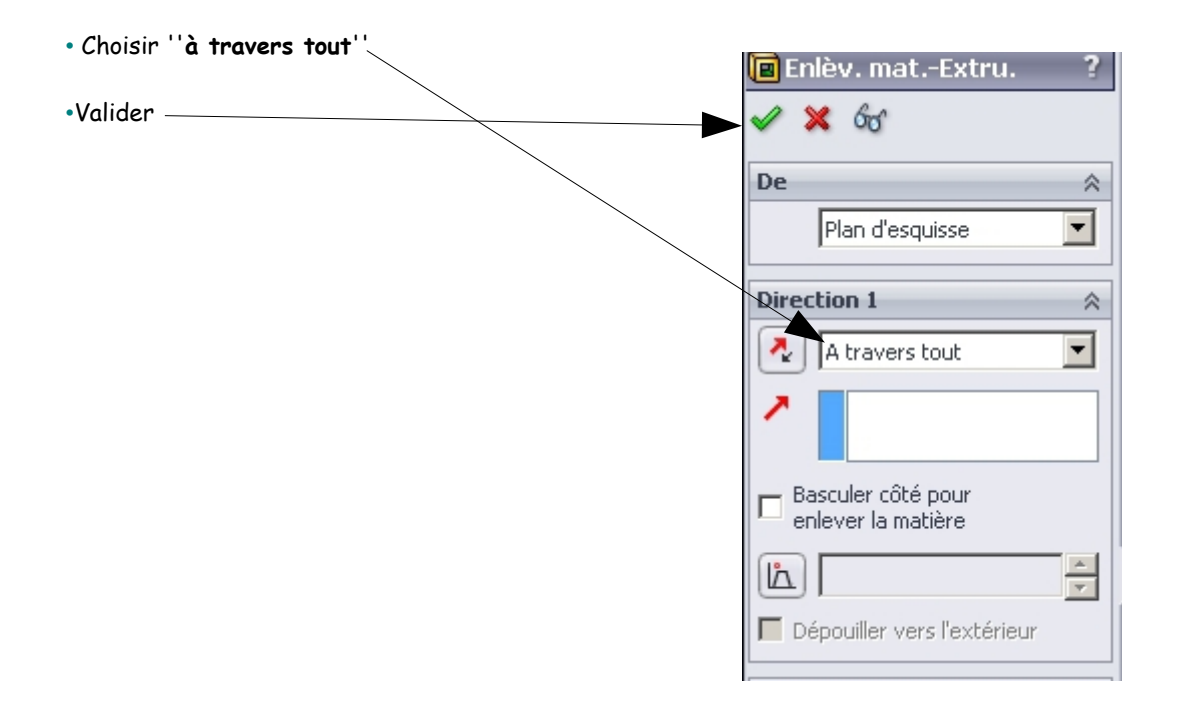

La cabine est terminée !

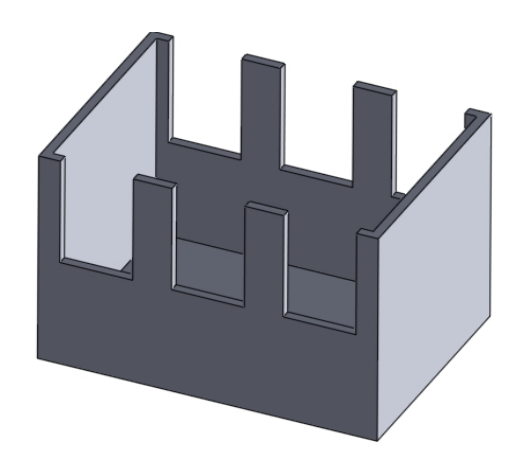

**N'oublier pas de sauvegarder une dernière fois.**